#### **Élections européennes 2024 Trouvez des assesseurs avec** JeVeuxAider.gouv.fr AR LA RÉSERVE CIVIOL

Dans la perspective des élections européennes des 8 et 9 juin 2024, **trouvez des assesseurs et des secrétaires de bureau de vote parmi les 550 000 bénévoles inscrits sur JeVeuxAider.gouv.fr**

Voici une **feuille de route en 3 étapes**, ainsi qu'une boîte à outils qui contient ce dont vous aurez besoin.

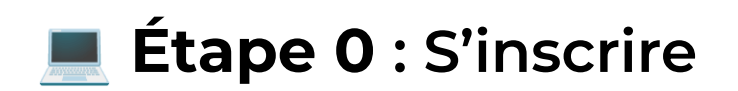

[Rendez-vous](https://www.jeveuxaider.gouv.fr/register/responsable) sur cette page pour réaliser votre inscription !

Laissez-vous guider. **Plus de 1700 collectivités** sont déjà inscrites sur la plateforme. *Si votre collectivité est déjà inscrite, passez à l'étape suivante !*

## **Étape 1 : Créer vos missions pour les élections européennes sur la plateforme**

Vous êtes inscrits : **bravo !** Maintenant, créez votre mission : *"Je m'engage en tant qu'assesseur lors des élections européennes"*.

C'est **simple et rapide**, nous avons déjà préparé le **modèle de mission pour vous.**

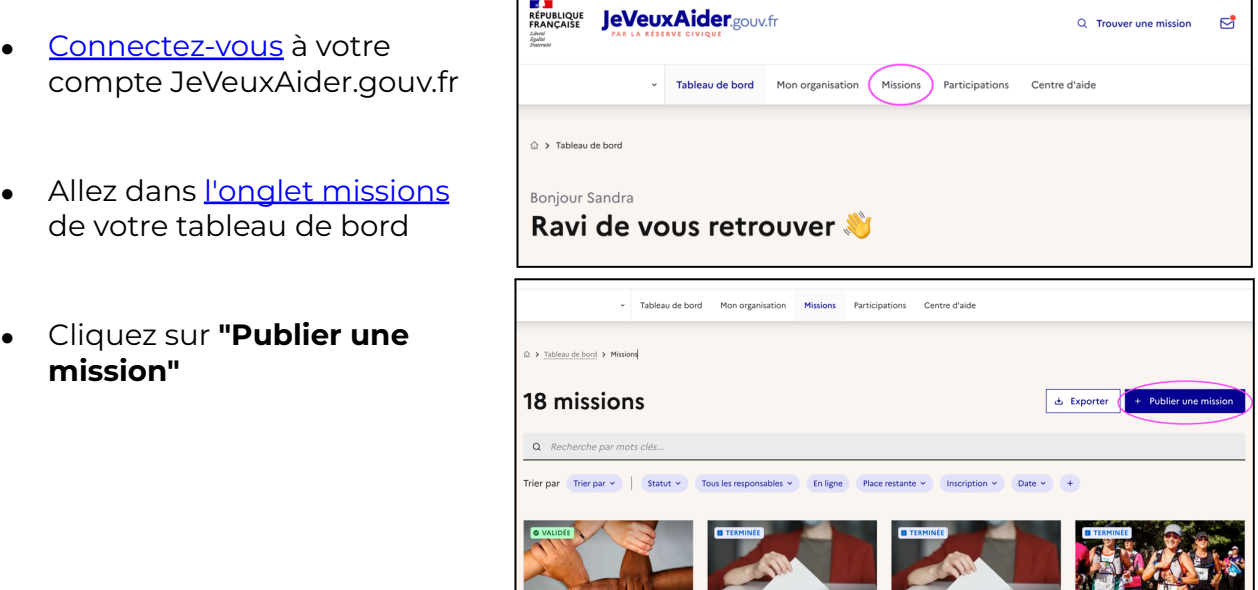

- Puis choisissez le domaine d'action **"Mémoire et citoyenneté"**
- Vous trouverez alors un **modèle de mission afin de mobiliser des assesseurs**

(choisissez le modèle du 8 juin ou du 9 juin, selon la date de scrutin dans votre commune)

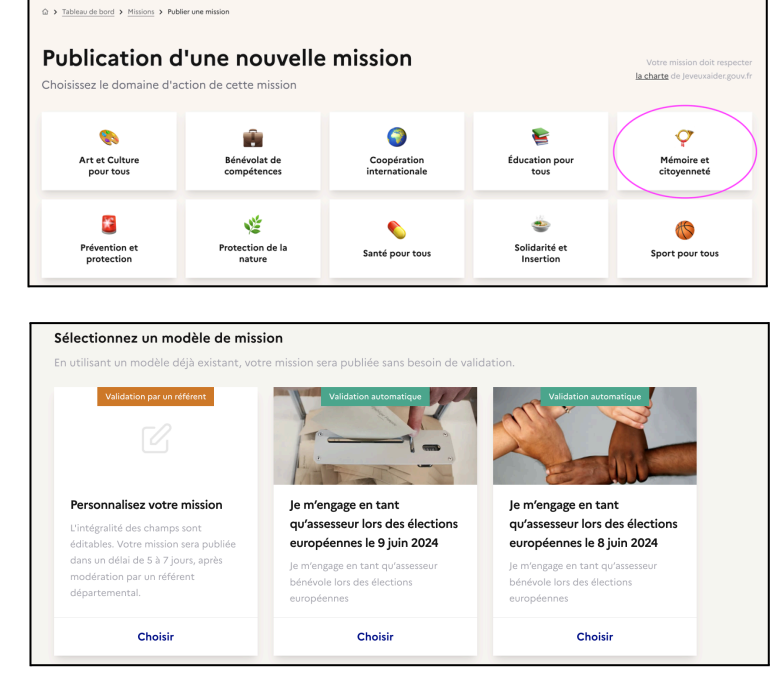

 Il vous suffira par la suite de compléter **l'adresse** où se déroulera la mission, la **date** de début et de fin de la mission et le **nombre de bénévoles** recherchés.

 Si vous avez un **besoin spécifique**, **vous pouvez créer votre propre mission sur la plateforme**. Pour cela, il suffit de cliquer sur **"Personnalisez votre mission"** plutôt que de sélectionner le modèle de mission pré-rédigé.

### **Étape 2 : Informer les habitants en communiquant sur tous vos canaux**

Une fois votre mission créée, les habitants doivent en prendre connaissance.

Tous les canaux de communication peuvent être utilisés :

- contactez la **presse locale** pour qu'elle relaie votre mission
- faites une **campagne d'affichage sur des panneaux publicitaires** papiers ou numériques de votre ville
- publiez un article sur le **site internet de votre Mairie**
- insérez le message ci-dessous dans votre **newsletter mensuelle**, dans une **campagne d'email** à destination des habitants, ou encore dans un **post sur les réseaux sociaux**

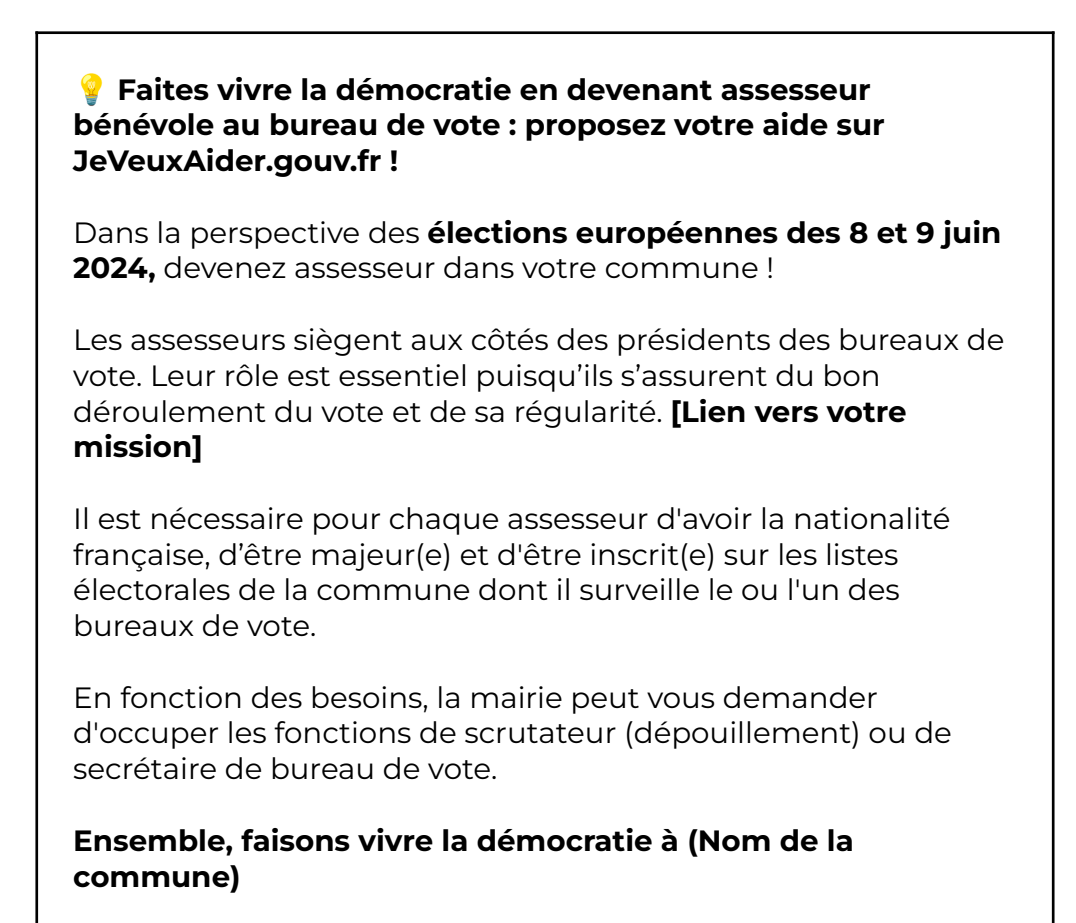

● Vous pouvez publier des messages sur les **réseaux sociaux et votre site Internet,** vous trouverez ci-dessous des ressources dédiées :

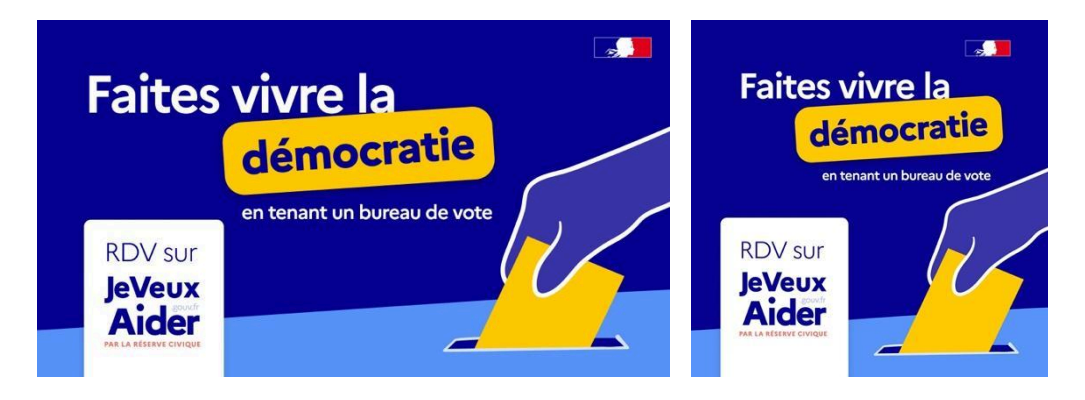

Voici une **suggestion de post ou d'article** pour informer les habitants de votre commune **L** 

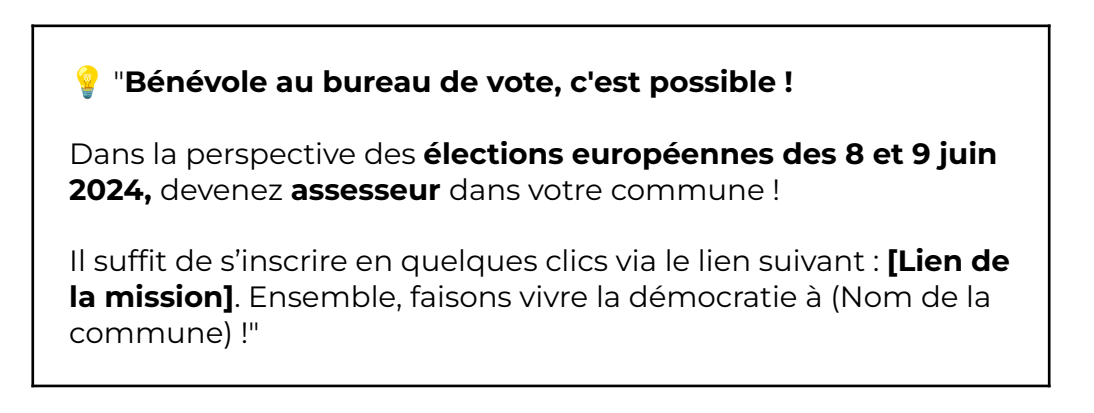

- **Générer un lien vers ma mission spécifiquement**
	- o Cliquez sur l'onglet "Missions"
	- o **Rendez-vous sur la mission en question à visualiser.** *Un panneau apparait à droite de votre écran présentant les informations de votre mission.*
	- o **Cliquez sur le lien "En ligne"**
	- o **Une fois redirigé vers votre mission, copiez-collez le lien URL de celle-ci**.

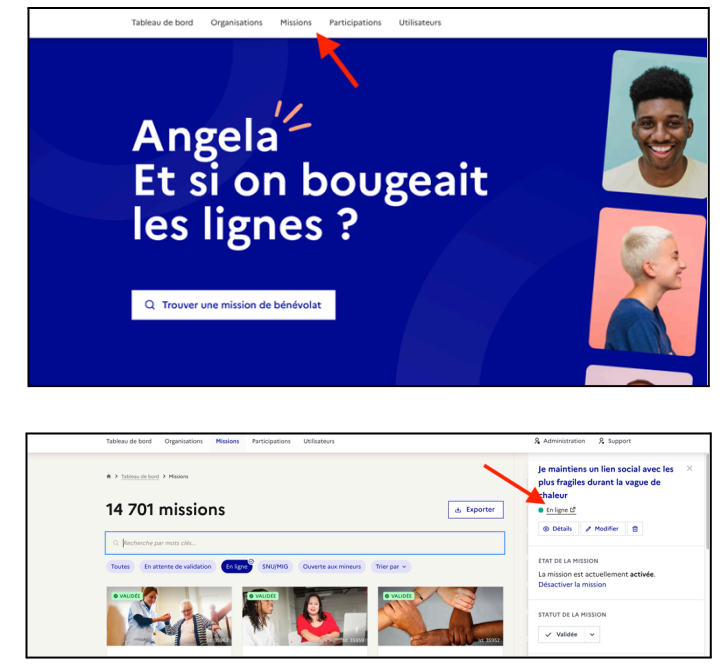

*Vous serez renvoyé vers la page de la mission telle qu'elle est consultable par les réservistes. Vous pouvez copier-coller l'URL pour assurer la promotion de l'annonce auprès de votre réseau, si besoin.*

## ✅ **Étape 3 : Gérer les participations**

Une fois que des participations apparaissent dans votre tableau de bord, nous vous invitons à **traiter ces participations le plus rapidement possible, et dans un délai maximum de 7 jours**, afin que le bénévole puisse s'organiser et que la mobilisation soit effective.

Une fois que des participations apparaissent dans votre tableau de bord, vous devez :

- Prendre contact avec le bénévole **soit à travers la messagerie de [JeVeuxAider.gouv.fr](http://jeveuxaider.gouv.fr/) soit par téléphone ou par email** pour convenir des modalités pratiques de la mobilisation
- Une fois que la prise de contact est initiée, **modifier le statut de la participation de "en attente de validation" à "en cours de**

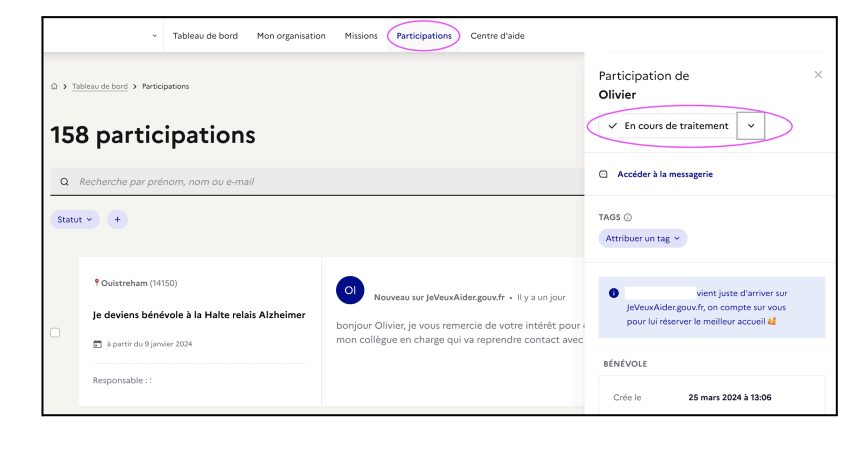

**traitement"** (cela se fait automatiquement si vous utilisez la messagerie de [JeVeuxAider.gouv.fr\)](http://jeveuxaider.gouv.fr/)

- Si vous trouvez un accord avec le bénévole, vous pouvez "**valider**" sa participation
- Si vous ne trouvez pas d'accord avec le bénévole, vous pouvez "**refuser**" sa participation

Toutes les informations sur le traitement des part[ici](https://reserve-civique.crisp.help/fr/article/comment-gerer-les-demandes-de-participation-des-benevoles-1sizkcs/)pations se trouvent *ici*.

### **En résumé**

- Je m'inscris sur la plateforme [JeVeuxAider.gouv.fr](http://jeveuxaider.gouv.fr)
- Je crée la ou les missions "assesseurs"
- J'informe les habitants de la mission de bénévolat et les encourage à devenir bénévole, en communiquant sur les réseaux sociaux pour faire connaître le dispositif et partager les réussites !
- Je contacte les bénévoles puis je valide ou refuse les participations

# ⚒️ **Boîte à outils**

Vous souhaitez diffuser le dispositif JeVeuxAider.gouv.fr ? Trouvez de nombreux éléments dans la banque de texte et la boîte à outils de communication :

[Banque](https://www.notion.so/Banque-de-textes-Externe-243ee8ec1fbc4da08bc7a9985f2e094f?pvs=21) de textes - Externe Boîte à outils de [communication](https://www.notion.so/Bo-te-outils-de-communication-Externe-1f4792d7ce6e4787bb218337c0d03bca?pvs=21) - Externe

#### **Qu'est-ce que je vais trouver dans ces deux dossiers ?**

- Des textes pour communiquer sur JeVeuxAider.gouv.fr
- Les logos de JeVeuxAider.gouv.fr dans différents formats
- Des visuels pour illustrer vos mails, articles de presse et dynamiser vos réseaux sociaux...
- Des supports à imprimer : affiches, flyers, kakemono
- Le manifeste bénévole
- Le document de présentation : vous pouvez y trouver des éléments de langage et autres informations utiles !

#### **Si besoin, aidez-vous de notre charte graphique et éditoriale :**

Pour utiliser et parler de JeVeuxAider.gouv.fr selon nos lignes directrices : [Charte](https://www.notion.so/Charte-graphique-et-ditoriale-b48ba80a5c614a368dbc6595b52a0b06?pvs=21) [graphique](https://www.notion.so/Charte-graphique-et-ditoriale-b48ba80a5c614a368dbc6595b52a0b06?pvs=21) et éditoriale

![](_page_5_Picture_0.jpeg)

- Un tutoriel pour les bénévoles : Guide [d'utilisation](https://jeveuxaider.notion.site/Guide-d-utilisation-B-n-voles-33cf609b41724da0ba9dcc78f0823436) Bénévoles
- Un tutoriel exhaustif et détaillé pour les associations et organisations publiques : Guide d'utilisation [Organisations](https://www.notion.so/jeveuxaider/Guide-d-utilisation-Organisations-9a88957ee21f41d4bb90837df9ab24e6)
- Accéder à notre Foire aux [Questions](https://reserve-civique.crisp.help/fr/)
- Notre équipe est également disponible via chat en [cliquant](https://go.crisp.chat/chat/embed/?website_id=4b843a95-8a0b-4274-bfd5-e81cbdc188ac) ici

![](_page_5_Picture_5.jpeg)

![](_page_5_Picture_6.jpeg)

![](_page_5_Picture_7.jpeg)

Direction de la jeunesse,<br>de l'Éducation populaire<br>et de la Vie associative

![](_page_5_Picture_9.jpeg)

![](_page_5_Picture_10.jpeg)